# ROCKY – 058HV Pentium® & VGA SBC Ver 1.0

@Copyright 1999 All Rights Reserved. Manual first edition Nov.15, 1999

The information in this document is subject to change without prior notice in order to improve reliability, design and function and does not represent a commitment on the part of the manufacturer.

In no event will the manufacturer be liable for direct, indirect, special, incidental, or consequential damages arising out of the use or inability to use the product or documentation, even if advised of the possibility of such damages.

This document contains proprietary information protected by copyright. All rights are reserved. No part of this manual may be reproduced by any mechanical, electronic, or other means in any form without prior written permission of the manufacturer.

#### Trademarks

ROCKY-058HV is registered trademarks of ICP Electronics Inc., IBM PC is a registered trademark of International Business Machines Corporation. Intel is a registered trademark of Intel Corporation. Other product names mentioned herein are used for identification purposes only and may be trademarks and/or registered trademarks of their respective companies.

# Contents

| Introd | luction3                                                                                                    |
|--------|----------------------------------------------------------------------------------------------------|
| 1.1    | Specifications4                                                                                                    |
| 1.2    | What You Have5                                                                                                    |
|        |                                                                                                    |
| Instal | lation6                                                                                                    |
| 2.1    | ROCKY-P058HV                                                                                                    |
| 2.2    | Setting the CPU of ROCKY-P058HV 8                                                                                       |
| 2.3    | System Memory DRAM                                                                                                    |
| 2.4    | Watch-Dog Timer                                                                                                    |
| 2.5    | DiskOnChip™ Flash Disk                                                                                                  |
| 2.6    | Clear CMOS Setup                                                                                                    |
| 2.7    | System Memory Address Information                                                                                       |
| Conn   | ection12                                                                                                    |
| 3.1    | Floppy Disk Drive Connector                                                                                             |
| 3.2    | PCI E-IDE Disk Drive Connector                                                                                          |
| 3.3    | Parallel Port                                                                                                    |
| 3.4    | Serial Ports                                                                                                    |
| 3.5    | Keyboard/Mouse Connector                                                                                                |
| 3.6    | External Switches and Indicators                                                                                        |
| 3.7    | USB Port Connector                                                                                                    |
|        | 1.1<br>1.2<br>Instal<br>2.1<br>2.2<br>2.3<br>2.4<br>2.5<br>2.6<br>2.7<br>Conn<br>3.1<br>3.2<br>3.3<br>3.4<br>3.5<br>3.6 |

|      | 3.8  | IrDA Infrared Interface Port | 16 |
|------|------|------------------------------|----|
|      | 3.9  | VGA Connector                | 17 |
|      | 3.10 | Fan Connector                | 18 |
|      | 3.11 | External Power Connector     | 18 |
| 4. A | WAF  | RD BIOS Setup                | 19 |
|      | 4.1  | Getting Start                | 19 |
|      | 4.2  | Standard CMOS Setup          | 20 |
|      | 4.3  | BIOS Features Setup          | 22 |
|      | 4.4  | Chipset Features Setup       | 23 |
|      | 4.5  | Integrated Peripherals       | 24 |
|      | 4.6  | Power Management Setup       | 24 |
|      | 4.7  | PNP/PCI Configuration        | 26 |
| Арр  | endi | x A. Watch-Dog Timer         | 27 |
| Ann  | endi | x B I/O Address Man          | 29 |

# Introduction

Welcome to the ROCKY-058HV Pentium® w/ VGA Single Board Computer. The ROCKY-058HV board is an ISA bus form factor board, which equipped with high performance Pentium® CPU and advanced high performance multi-mode I/O, designed for the system manufacturers, integrators, or VARs that want to provide all the performance, reliability, and quality at a reasonable price.

This board built-in DiskOnChip™(DOC) Flash Disk Socket for embedded application. The DOC Flash Disk is 100% software compatible to hard disk. User can use any DOS command without any extra software utility.

An advanced high performance super AT I/O chip – Winbond W83877F is used in the ROCKY-058HV board. Both on-chip UART are compatible with the NS16C550.

In addition, the ROCKY-058HV provides one 168-pin DIMM socket for it's on-board DRAM. DIMM module is 3.3V SDRAM.and max. 128MB for one module.

ROCKY-058HV uses the advanced SIS Chipset,5598 which is 100% ISA compatible chipset.

## 1.1 Specifications:

The ROCKY-058HV Pentium w/ VGA Single Board Computer provides the following specification:

CPU: Pentium® MMX up to 233Mhz, AMD K5/K6/K6-2 processor,
 Cyrix 6x86MX processor

Bus Interface : ISA busBus Speed : ISA 8MHz

DMA channels: 7Interrupt levels: 15Chipset: Sis 5598

VGA: Built-in the SIS 5598 Chipset

Resolution: 1280x1024,256 color,75Hz 1024x768, 64K color,75Hz 800x600,full color,90Hz

More information: www.sis.com.tw

Real-time clock / calendar : SGS M4T28 or equivalent device.

• RAM memory: up to 128MB SDRAM

• Second Cache memory: 512KB Pipelined Burst SRAM on board

- Ultra DMA/33 IDE Interface: up to two PCI Enhance IDE hard drives.
  The Ultra DMA/33 IDE can handle data transfer up to 33MB/s. The
  compatible with existing ATA-2 IDE specifications is its best
  advantage, so there is no need to do any change for customer's current
  accessory.
- **Floppy disk drive interface**: Support up to two floppy disk drives, 5.25"(360KB and 1.2MB) and/or 3.5" (720KB, 1.44MB, and 2.88MB).
- Series ports: Two RS-232 ports with 16C550 UART (or compatible) with 16-byte FIFO buffer. Support up to 115.2Kbps. Ports can be individually configured to COM1, COM2 or disable

- Bi-directional Parallel Port: Configurable to LPT1, LPT2, LPT3 or disabled. Supports EPP/ECP/SPP
- IrDA port: Support Serial Infrared(SIR) and Amplitude Shift Keyed IR(ASKIR) interface.
- USB port : Support USB port for future expansion.
- Watch-dog timer: can be set by 1~255 seconds period. Reset or NMI was generated when CPU did not periodically trigger the timer.
- Flash Disk Socket: the DiskOnChip<sup>™</sup> compatible 32-pin dip socket provided for Flash Disk ( DiskOnChip<sup>™</sup> ) application which will let customer to use the Flash Disk with DOS command, without any extra software utility.
- Keyboard and PS/2 mouse connector: A 6-pin mini DIN connector is located on the mounting bracket for easy connection to a keyboard or PS/2 mouse. For alternative application, a keyboard pin header connector are also available on board, located on CN13.
- Power Consumption: +5V @ 6A

(Pentium® MMX-200,32MB SDRAM)

+12V @ 170mA, -12V@60mA

• Operating Temperature : 0° ~ 55° C ( CPU needs Cooler)

#### 1.2 What You Have

In addition to this *User's Manual*, the ROCKY-058HV package includes the following items:

- ROCKY-058HV Pentium® w/ VGA SBC
- One RS-232 and Printer Cable with bracket
- One FDD Cable
- One HDD Cable
- One 6-pin Mini-Din convert to two 6-pin Din cable for keyboard and mouse connection.

If any of these items is missing or damaged, contact the dealer from whom you purchased the product. Save the shipping materials and carton in case you want to ship or store the product in the future.

# Installation

This chapter describes how to install the ROCKY-058HV. At first, the layout of ROCKY-058HV is shown, and the unpacking information that you should be careful is described. The jumpers and switches setting for the ROCKY-058HV's configuration, such as CPU type selection, system clock setting, and watch dog timer, are also included.

## 2.1 ROCKY-058HV's Layout

< Please refer to the next page >

# 2.1 ROCKY-058HV's Layout

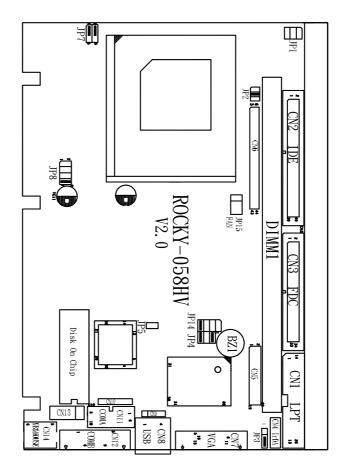

## 2.2 Setting the CPU of ROCKY-058HV

Bold line is the factory setting jumper.

#### • CPU Clock Setting:

| CPU Speed/Clock | JP1<br>1-2 | JP1<br>3-4 | JP1<br>5-6 |
|-----------------|------------|------------|------------|
| 55MHz           | CLOSE      | CLOSE      | OPEN       |
| 60MHz           | CLOSE      | OPEN       | OPEN       |
| 66MHz           | OPEN       | OPEN       | OPEN       |
| 75MHz           | OPEN       | CLOSE      | CLOSE      |

#### • CPU frequency ratio :

| Multiplier | JP2   | JP2   | JP2   |
|------------|-------|-------|-------|
|            | 1-2   | 3-4   | 5-6   |
| 1.5 x      | OPEN  | OPEN  | OPEN  |
| 2x         | CLOSE | OPEN  | OPEN  |
| 2.5x       | CLOSE | CLOSE | OPEN  |
| 3 x        | OPEN  | CLOSE | OPEN  |
| 3.5 x      | OPEN  | OPEN  | OPEN  |
| 4 x        | CLOSE | OPEN  | CLOSE |
| 4.5 x      | CLOSE | CLOSE | CLOSE |
| 5 x        | OPEN  | CLOSE | CLOSE |
| 5.5 x      | OPEN  | OPEN  | CLOSE |
| 6 x        | CLOSE | OPEN  | OPEN  |

CPU Frequency = CPU Clock x Multiplier for example Pentium® 200MHz = 66MHz CPU Clock x 3

#### • CPU Core Voltage Selection :

Please check the CPU Core Voltage before you install the CPU. Right now new Intel MMX CPU is dual voltages for core and I/O, the I/O is 3.3V but the core is 2.8V. This kind of CPU design will enhance the low power consumption capability. As for the general Pentium® CPU is one voltage for I/O and Core -3.3V,3.4V, or 3.5V.

## • JP8 CPU Core Voltage Setting :

| CPU Core<br>Voltage  | JP8<br>1-2 | JP8<br>3-4 | JP8<br>5-6 | JP8<br>7-8 |
|----------------------|------------|------------|------------|------------|
| 3.5V(P54C/CS)<br>VRE | CLOSE      | CLOSE      | CLOSE      | CLOSE      |
| 3.4V(P54C/CS)<br>STD | OPEN       | CLOSE      | CLOSE      | CLOSE      |
| 3.3V                 | CLOSE      | OPEN       | CLOSE      | CLOSE      |
| 3.2V                 | OPEN       | OPEN       | CLOSE      | CLOSE      |
| 3.1V                 | CLOSE      | CLOSE      | OPEN       | CLOSE      |
| 3.0V                 | OPEN       | CLOSE      | OPEN       | CLOSE      |
| 2.9V                 | CLOSE      | OPEN       | OPEN       | CLOSE      |
| 2.8V (P55C)          | OPEN       | OPEN       | OPEN       | CLOSE      |
| 2.7V                 | CLOSE      | CLOSE      | CLOSE      | OPEN       |
| 2.6V                 | OPEN       | CLOSE      | CLOSE      | OPEN       |
| 2.5V                 | CLOSE      | OPEN       | CLOSE      | OPEN       |
| 2.4V                 | OPEN       | OPEN       | CLOSE      | OPEN       |
| 2.3V                 | CLOSE      | CLOSE      | OPEN       | OPEN       |
| 2.2V                 | OPEN       | CLOSE      | OPEN       | OPEN       |
| 2.1V                 | CLOSE      | OPEN       | OPEN       | OPEN       |
| 2.0V                 | OPEN       | OPEN       | OPEN       | OPEN       |

## • JP7 Dual / Single CPU Voltage setting :

| Vcore & VIO                                           | 1-3   | 2-4   | 3-5   | 4-6   |
|-------------------------------------------------------|-------|-------|-------|-------|
| Pentium<br>(P54C)                                     | OPEN  | OPEN  | CLOSE | CLOSE |
| Pentium MMX<br>AMD K6<br>Cyrix 6x86MX<br>Dual Voltage | CLOSE | CLOSE | OPEN  | OPEN  |

## 2.3 System Memory DRAM

There is one 168-pin DIMM socket to accept 3.3V non-buffered SDRAM. The max. memory size is 128MB.

## 2.4 Watch-Dog Timer

The Watch-Dog Timer is enabled by reading port 443H. It should be triggered before the time-out period ends, otherwise it will assume the program operation is abnormal and will issue a reset signal to start again, or activate NMI to CPU. The Watch-Dog Timer is disable by reading port 843H.

• JP3: Watch-Dog Active Type Setting

| JP3  | DESCRIPTION                           |
|------|---------------------------------------|
| 2-3  | RESET WHEN WDT TIME-OUT               |
| 1-2  | ACTIVATE NMI TO CPU WHEN WDT TIME-OUT |
| OPEN | DISABLE WDT                           |

## 2.5 DiskOnChip™ Flash Disk

The DiskOnChip™ Flash Disk Chip(DOC) is produced by M-Systems. Because the DOC is 100% compatible to hard disk and DOS.Customer don't need any extra software utility. It is just "plug and play", easy and reliable. Right now the DOC is available from 2MB to 144MB. The MD-2200-Xmb series DOC will share only 8KB memory address.

• JP4 & JP14 : DiskOnChip Memory Address Setting

|         |       |       | po    | · · · · · · · · · · · · |       | o otti | - 3   |
|---------|-------|-------|-------|-------------------------|-------|--------|-------|
| ADDRESS |       | JP14  |       |                         |       | JP4    |       |
|         | 1-2   | 3-4   | 5-6   | 7-8                     | 1-2   | 3-4    | 5-6   |
| CC000   | OPEN  | OPEN  | CLOSE | OPEN                    | OPEN  | CLOSE  | CLOSE |
| CE000   | OPEN  | OPEN  | OPEN  | CLOSE                   | OPEN  | CLOSE  | CLOSE |
| D0000   | CLOSE | OPEN  | OPEN  | OPEN                    | CLOSE | OPEN   | CLOSE |
| D2000   | OPEN  | CLOSE | OPEN  | OPEN                    | CLOSE | OPEN   | CLOSE |
| D4000   | OPEN  | OPEN  | CLOSE | OPEN                    | CLOSE | OPEN   | CLOSE |
| D6000   | OPEN  | OPEN  | OPEN  | CLOSE                   | CLOSE | OPEN   | CLOSE |

| D8000 | CLOSE | OPEN  | OPEN  | OPEN  | OPEN | OPEN | CLOSE |
|-------|-------|-------|-------|-------|------|------|-------|
| DA000 | OPEN  | CLOSE | OPEN  | OPEN  | OPEN | OPEN | CLOSE |
| DC000 | OPEN  | OPEN  | CLOSE | OPEN  | OPEN | OPEN | CLOSE |
| DE000 | OPEN  | OPEN  | OPEN  | CLOSE | OPEN | OPEN | CLOSE |
| E0000 | CLOSE | OPEN  | OPEN  | OPEN  | OPEN | OPEN | OPEN  |

## 2.6 Clear CMOS Setup

If want to clear the CMOS Setup(for example forgot the password you should clear the setup and then set the password again.),you should close the JP5 about 3 seconds, then open again. Set back to normal operation mode, open JP5.

• JP5: Clear CMOS Setup (Reserve Function)

| JP5   | DESCRIPTION      |
|-------|------------------|
| OPEN  | Normal Operation |
| CLOSE | Clear CMOS Setup |

## 2.7 System Memory Address Information

This board's chipset SIS 5598 provides share memory VGA function to lower system cost, which will use the system memory address from **C0000 to CBFFF**(total 48KB memory address) for VGA BIOS. If customers use external VGA or LCD drive card in the system, the ROCKY-058HV will automatic disable the on

board

VGA function and free the C0000 to C7FFF memory address.

# Connection

This chapter describes how to connect peripherals, switches and indicators to the ROCKY-058HV board.

## 3.1 Floppy Disk Drive Connector (CN3)

ROCKY-058HV board is equipped with a 34-pin daisy-chain driver connector cable.

## • CN3 : FDC CONNECTOR

| PIN NO. | DESCRIPTION | PIN NO. | DESCRIPTION     |
|---------|-------------|---------|-----------------|
| 1       | GROUND      | 2       | REDUCE WRITE    |
| 3       | GROUND      | 4       | N/C             |
| 5       | GROUND      | 6       | N/C             |
| 7       | GROUND      | 8       | INDEX#          |
| 9       | GROUND      | 10      | MOTOR ENABLE A# |
| 11      | GROUND      | 12      | DRIVE SELECT B# |
| 13      | GROUND      | 14      | DRIVE SELECT A# |
| 15      | GROUND      | 16      | MOTOR ENABLE B# |
| 17      | GROUND      | 18      | DIRECTION#      |
| 19      | GROUND      | 20      | STEP#           |
| 21      | GROUND      | 22      | WRITE DATA#     |
| 23      | GROUND      | 24      | WRITE GATE#     |
| 25      | GROUND      | 26      | TRACK 0#        |
| 27      | GROUND      | 28      | WRITE PROTECT#  |
| 29      | GROUND      | 30      | READ DATA#      |
| 31      | GROUND      | 32      | SIDE 1 SELECT#  |
| 33      | GROUND      | 34      | DISK CHANGE#    |

## 3.2 PCI E-IDE Disk Drive Connector (CN2, CN6)

You can attach four IDE( Integrated Device Electronics) hard disk drives to the ROCKY-058HV IDE controller.

CN2 (IDE 1) :40-pin Primary IDE Connector (3.5"HDD)
CN6 (IDE 2) :44-pin Secondary Mini-pitched IDE Connector (2.5"HDD)

• CN2 : Primary IDE Interface Connector

| • ONE . I filliary IDE interface Confidential |             |         |                  |
|-----------------------------------------------|-------------|---------|------------------|
| PIN NO.                                       | DESCRIPTION | PIN NO. | DESCRIPTION      |
| 1                                             | RESET#      | 2       | GROUND           |
| 3                                             | DATA 7      | 4       | DATA 8           |
| 5                                             | DATA 6      | 6       | DATA 9           |
| 7                                             | DATA 5      | 8       | DATA 10          |
| 9                                             | DATA 4      | 10      | DATA 11          |
| 11                                            | DATA 3      | 12      | DATA 12          |
| 13                                            | DATA 2      | 14      | DATA 13          |
| 15                                            | DATA 1      | 16      | DATA 14          |
| 17                                            | DATA 0      | 18      | DATA 15          |
| 19                                            | GROUND      | 20      | N/C              |
| 21                                            | IDE DRQ     | 22      | GROUND           |
| 23                                            | IOW#        | 24      | GROUND           |
| 25                                            | IOR#        | 26      | GROUND           |
| 27                                            | IDE CHRDY   | 28      | GROUND           |
| 29                                            | IDE DACK    | 30      | GROUND - DEFAULT |
| 31                                            | INTERRUPT   | 32      | NC               |
| 33                                            | SA1         | 34      | N/C              |
| 35                                            | SA0         | 36      | SA2              |
| 37                                            | HDC CS0#    | 38      | HDC CS1#         |
| 39                                            | HDD ACTIVE# | 40      | GROUND           |

• CN6 : Secondary IDE Interface Connector

| PIN NO. | DESCRIPTION | PIN NO. | DESCRIPTION |
|---------|-------------|---------|-------------|
| 1       | RESET#      | 2       | GROUND      |
| 3       | DATA 7      | 4       | DATA 8      |
| 5       | DATA 6      | 6       | DATA 9      |
| 7       | DATA 5      | 8       | DATA 10     |
| 9       | DATA 4      | 10      | DATA 11     |
| 11      | DATA 3      | 12      | DATA 12     |
| 13      | DATA 2      | 14      | DATA 13     |
| 15      | DATA 1      | 16      | DATA 14     |
| 17      | DATA 0      | 18      | DATA 15     |
| 19      | GROUND      | 20      | N/C         |

| IDE DRQ     | 22                                                                      | GROUND                                                                                                |
|-------------|-------------------------------------------------------------------------|----------------------------------------------------------------------------------------------------|
| IOW#        | 24                                                                      | GROUND                                                                                                |
| IOR#        | 26                                                                      | GROUND                                                                                                |
| IDE CHRDY   | 28                                                                      | GROUND                                                                                                |
| IDE DACK    | 30                                                                      | GROUND – DEFAULT                                                                                      |
| INTERRUPT   | 32                                                                      | N/C                                                                                                   |
| SA1         | 34                                                                      | N/C                                                                                                   |
| SA0         | 36                                                                      | SA2                                                                                                   |
| HDC CS0#    | 38                                                                      | HDC CS1#                                                                                              |
| HDD ACTIVE# | 40                                                                      | GROUND                                                                                                |
| VCC         | 42                                                                      | GROUND                                                                                                |
| GROUND      | 44                                                                      | GROUND                                                                                                |
|             | IOW# IOR# IDE CHRDY IDE DACK INTERRUPT SA1 SA0 HDC CS0# HDD ACTIVE# VCC | IOW# 24 IOR# 26 IDE CHRDY 28 IDE DACK 30 INTERRUPT 32 SA1 34 SA0 36 HDC CSO# 38 HDD ACTIVE# 40 VCC 42 |

# 3.3 Parallel Port (CN1)

This port is usually connected to a printer, The ROCKY-058HV includes an on-board parallel port, accessed through a 26-pin flat-cable connector CN1.

• CN1 : Parallel Port Connector

| PIN NO. | DESCRIPTION        | PIN NO. | DESCRIPTION     |
|---------|--------------------|---------|-----------------|
| FIN NO. | DESCRIPTION        | FIN NO. | DESCRIPTION     |
| 1       | STROBE#            | 2       | DATA 0          |
| 3       | DATA 1             | 4       | DATA 2          |
| 5       | DATA 3             | 6       | DATA 4          |
| 7       | DATA 5             | 8       | DATA 6          |
| 9       | DATA 7             | 10      | ACKNOWLEDGE     |
| 11      | BUSY               | 12      | PAPER EMPTY     |
| 13      | PRINTER SELECT     | 14      | AUTO FORM FEED# |
| 15      | ERROR#             | 16      | INITIALIZE      |
| 17      | PRINTER SELECT LN# | 18      | GROUND          |
| 19      | GROUND             | 20      | GROUND          |
| 21      | GROUND             | 22      | GROUND          |
| 23      | GROUND             | 24      | GROUND          |
| 25      | GROUND             | 26      | N/C             |

## 3.4 Series Ports (CN12, CN11)

The ROCKY-058HV offers two high speed NS16C550 compatible UARTs with 16 byte FIFO serial ports.

## • CN12 : Serial Port DB-9 Connector( COMB )

| F | PIN NO. | DESCRIPTION         |       |
|---|---------|---------------------|-------|
|   | 1       | DATA CARRIER DETECT | (DCD) |
|   | 2       | RECEIVE DATA        | (RXD) |
|   | 3       | TRANSMIT DATA       | (TXD) |
|   | 4       | DATA TERMINAL READY | (DTR) |
|   | 5       | GROUND              | (GND) |
|   | 6       | DATA SET READY      | (DSR) |
|   | 7       | REQUEST TO SEND     | (RTS) |
|   | 8       | CLEAR TO SEND       | (CTS) |
|   | 9       | RING INDICATOR      | (RI)  |

#### • CN11 : Serial Port 10-pin Header( COMA)

| Pin No. | Description | Pin No. | Description |
|---------|-------------|---------|-------------|
| 1       | DCD         | 2.      | DSR         |
| 3       | RXD         | 4       | RTS         |
| 5       | TXD         | 6       | CTS         |
| 7       | DTR         | 8       | RI          |
| 9       | GND         | 10      | NC          |

## 3.5 Keyboard & PS/2 Mouse Connector (CN14)

A 6-pin mini DIN connector(CN14) is located on the mounting bracket for easy connection to a keyboard or PS/2 mouse. The card comes with an cable to convert from the 6-pin mini-DIN connector to two 6-pin mini-DIN connector for keyboard and mouse connection

#### • CN14 : 6-pin Mini-DIN Keyboard & Mouse Connector

| PIN NO. | DESCRIPTION    |
|---------|----------------|
| 1       | KEYBOARD DATA  |
| 2       | MOUSE DATA     |
| 3       | GROUND         |
| 4       | +5V            |
| 5       | KEYBOARD CLOCK |
| 6       | MOUSE CLOCK    |

For alternative application , a keyboard pin header connector are also available on board , located on CN13.

#### • CN13 : 5-pin Header Keyboard Connector

| PIN NO. | DESCRIPTION    |
|---------|----------------|
| 1       | KEYBOARD CLOCK |
| 2       | KEYBOARD DATA  |
| 3       | N/C            |
| 4       | GROUND         |
| 5       | +5V            |

## 3.6 External Switches and Indicators (CN5)

There are several external switches and indicators for monitoring and controlling your CPU board. All the functions are in the CN5 connector.

#### • CN5 : General Connectors

| 1   | 5V      | 2.  | Speaker Signal |
|-----|---------|-----|----------------|
| 3.  | NC      | 4.  | NC             |
| 5   | GND     | 6   | 5V             |
| 7.  | KEYLOCK | 8.  | GND            |
| 9.  | GND     | 10. | GND            |
| 11. | GND     | 12. | RESET          |
| 13. | NC      | 14. | HDD LED        |
| 15. | PSON    | 16. | 5V             |
| 17. | AUX5V   | 18. | To JP9 Pin 2   |
| 19. | AUX5V   | 20. | GND            |

### 3.7 USB Port Connector

The ROCKY-058HV provides two USB interfaces, which gives the completed plug and play, for up to 127 external devices. One standard USB connector located on the central of metal bracket, while the other was via pin head connector located on the board at CN9, next to the CN8.

#### • CN8: External USB Connector

| 1  | 5V     |
|----|--------|
| 2. | -DATA1 |
| 3. | +DATA1 |
| 4  | GND    |

## • CN9: Internal USB pin head Connector

| 1  | 5V     |
|----|--------|
| 2. | -DATA0 |
| 3. | +DATA0 |
| 4. | GND    |

## 3.8 IrDA Infrared Interface Port (CN4)

The ROCKY-058HV built-in a IrDA port which support Serial Infrared(SIR) or Amplitude Shift Keyed IR(ASKIR) interface. When use the IrDA port have to set SIR or ASKIR model in the BIOS's Peripheral Setup's COM2. Then the normal RS-232 COM2 will be disabled.

#### • CN4: IrDA connector

| PIN NO. | DESCRIPTION |
|---------|-------------|
| 1       | VCC         |
| 2       | NC          |
| 3       | IR-RX       |
| 4       | Ground      |
| 5       | IR-TX       |

## 3.9 VGA Connector (CN7)

The ROCKY-058HV built-in 15-pin VGA connector directly to your CRT monitor.

#### • CN7: 15-pin Female Connector

| 1  | RED    | 2  | GREEN   |
|----|--------|----|---------|
| 3  | BLUE   | 4  | NC      |
| 5  | GROUND | 6  | GROUND  |
| 7  | GROUND | 8  | GROUND  |
| 9  | NC     | 10 | GROUND  |
| 11 | NC     | 12 | DDC DAT |
| 13 | HSYNC  | 14 | VSYNC   |
| 15 | DDCCLK |    |         |

## 3.10 Fan Connector (JP15)

The ROCKY-058HV provides CPU cooling fan connector JP15 which can supply 12V/500Ma max. to the cooling fan. It is limited in fan using, thus, don't use it for other purpose.

#### • JP15 : Fan Connector

| PIN NO. | DESCRIPTION |
|---------|-------------|
| 1       | NC          |
| 2.      | 12V         |
| 3.      | Ground      |

## 3.11 External Power Connector

The ROCKY-058HV has an on-board external power connector CN10. You can connect power directly to the CPU board without passive backplane application.

#### • CN10 : External Power Connector

| PIN NO. | DESCRIPTION |
|---------|-------------|
| 1       | VCC         |
| 2       | VCC         |
| 3       | GROUND      |
| 4       | GROUND      |
| 5       | +12V        |
| 6       | -12V        |

# **AWARD BIOS Setup**

The ROCKY-058HV uses the AWARD PCI/ISA BIOS for system configuration. The AWARD BIOS setup program is designed to provide maximum flexibility in configuring the system by offering various options which may be selected for end-user requirements. This chapter is written to assist you in the proper usage of these features.

## 4.1 Getting Start

When power on the system, the BIOS will enter the Power-On-Self-Test routines. These routines will be executed for system test and initialization and system configuration verification. After the POST routines are completed, the following message appears:

#### " Hit DEL if you want to run SETUP"

To access AWARD PCI/ISA BIOS Setup program, press <Del>key. The following screen will be displayed at this time.

When choose **Load BIOS Defaults** will load the minimized settings for Troubleshooting. The performance should be very poor when use this setting.

When choose **Load Setup Defaults** will load optimized defaults for regular use. Choosing this setting, will modify all applicable settings.

#### ROM PCI/ISA BIOS (2A5III9C) CMOS SETUP UTILITY AWARD SOFTWARE, INC.

| STANDARD CMOS SETUP                   | INTEGRATED PERIPHERALS                         |
|---------------------------------------|------------------------------------------------|
| BIOS FEATURES SETUP                   | SUPERUISOR PASSWORD                            |
| CHIPSET FEATURES SETUP                | USER PASSWORD                                  |
| POWER MANAGEMENT SETUP                | IDE HDD AUTO DETECTION                         |
| PNP/PCI CONFIGURATION                 | HDD LOW LEVEL FORMAT                           |
| LOAD BIOS DEFAULTS                    | SAUE & EXIT SETUP                              |
| LOAD SETUP DEFAULTS                   | EXIT WITHOUT SAVING                            |
| Esc : Quit<br>F10 : Save & Exit Setup | ↑↓→← : Select Item<br>(Shift)F2 : Change Color |
|                                       |                                                |
|                                       |                                                |

#### 4.2 Standard CMOS Setup

The Standard CMOS Setup is used for basic hardware system configuration. The main function is for Date/Time setting and Floppy/Hard Disk Drive setting. Please refer the following screen for this setup.

For IDE hard disk drive setup, please check the following possible setup procedure,

- 1. Use the Auto setting for detection during bootup.
- 2. Use the IDE HDD AUTO DETECTION in the main menu to automatically enter the drive specifications.
- 3. Manually enter the specifications by yourself from the "User" option.

Halt On (All Errors): You could choose All Errors, No Errors All, but Keyboard, All.but Diskette, and All, but Disk/Key

As for some embedded system which don't need keyboard and monitor in application,then you could choose No Errors.

#### ROM PCI/ISA BIOS (2A5III9C) STANDARD CMOS SETUP AWARD SOFTWARE, INC.

| HARD DISKS       | TYPE    | SIZE   | CATS        | HEAD   | PRECOMP     | LANDZ    | SECTOR | MODE |
|------------------|---------|--------|-------------|--------|-------------|----------|--------|------|
| Primary Master   | : Auto  | 0      | 0           | 0      | 0           | 0        | 0      | AUTO |
| Primary Slave    | : Auto  | 0<br>0 | 0<br>0<br>0 | 0<br>0 | 9<br>9<br>9 | 0        |        |      |
| Secondary Master | : Auto  | 0      | 0           | 0      | 0           | 0        |        | AUTO |
| Secondary Slave  | : Auto  | 0      | 0           | 0      | 0           | 0        | 0      | AUTO |
| Drive A : 1.44M, | 3.5 in. |        | _           |        |             |          |        |      |
| Drive B : None   |         |        |             |        | Base        | Memory:  | : 0    | K    |
|                  |         |        |             | E      | ktended     |          |        | K    |
| Video : EGA/UG   | A       |        |             |        | Other       |          |        | K    |
| Halt On : All Er | rors    |        |             | _      |             |          |        |      |
|                  |         |        |             |        | Total       | Mamasur: | 512    | V    |

## 4.3 BIOS Features Setup

This BIOS Features Setup is designed for customer's tuning best performance of the ROCKY-058HV board. As for normal operation customers don't have to change any default setting. The default setting is pre-set for most reliable operation.

ROM PCI/ISA BIOS (2A5III9C) BIOS FEATURES SETUP AWARD SOFTWARE, INC.

```
Uirus Warning
CPU Internal Cache
External Cache
                                                                Enabled
                                                                                         Video BIOS Shadow
C8000-CBFFF Shadow
                                                                                                                                     : Disabled
                                                                 Disabled
                                                                                                                                         Disabled
                                                                 Disabled
                                                                                         CC000-CFFFF Shadow
                                                                                                                                         Disabled
                                                                Disabled
A,C,SCSI
Disabled
                                                                                         D0000-D3FFF Shadow
D4000-D7FFF Shadow
D8000-DBFFF Shadow
 Quick Power On Self Test
                                                                                                                                         Disabled
Quick Power On Self Test:
Boot Sequence:
Swap Floppy Drive:
Boot Up Floppy Seek:
Boot Up Floppy Seek:
Boot Up Floppy Seek:
Boot Up System Speed:
Gate A20 Option:
Hemory Parity Check:
Typematic Rate Setting:
Typematic Rate (Chars/Sec):
Typematic Delay (Msec):
Security Option:
                                                                                                                                         Disabled
                                                                                                                                         Disabled
                                                                 Disabled
                                                                                         DC000-DFFFF Shadow
                                                                                                                                     : Disabled
                                                            : Off
                                                                 Low
                                                                 Normal
                                                                 Disabled
                                                                 Disabled
                                                                6
250
Security Option
PCI/UGA Palette Snoop
                                                               Setup
Disabled
                                                                                                     Quit †↓++ : 9
Help PU/PD/+,
Old Ualues (Shift)
Load BIOS Defaults
Load Setup Defaults
                                                                                                                                t↓++ : Select Item
PU/PD/+/- : Modify
(Shift)F2 : Color
                                                                                         ESC:
 OS Select For DRAM > 64MB
                                                            : Non-0S2
                                                                                         F1
F5
F6
F7
```

#### **BootUp Sequence:**

You could set the sequence of A:,C:,and CDROM.

#### Video BIOS Shadow C000,32K:

**Enable** - Will increase the video speed.

#### Shadow C8000-CFFFF, D0000-D7FFF, & D8000-DFFFF:

When the installed add-on card's ROM address is as above address, you could enable the shadow to get higher operation performance. When you enable the shadow function, it will also reduce the memory available by between 640KB and 1024KB.

#### 4.4 Chipset Features Setup

This setup functions are almost working for ChipSet(SIS 5598). These options are used to change the ChipSet's registers. Please carefully change any default setting ,otherwise the system could be running unstable.

## **Auto Configuration : Enable or Disable**

When use the 60nS general type DRAM, please enable the setting to get the optimal timings.

#### VGA Shared Memory: 0.5MB to 4MB

The SIS5598 provides UMA architect which can share the on board memory from 0.5MB to 4MB. The default setting is 2MB.

#### Memory Hole at 15M-16M: Enable or Disable

This setting reserve 15MB to 16MB memory address space for ISA expansion cards that specifically require this setting. Memory from 15MB and up will be unavailable to the system because expansion cards can only access memory up to 16MB.

ROM PCI/ISA BIOS (2A5III9G) CHIPSET FEATURES SETUP AWARD SOFTWARE, INC.

```
CPU to PCI Burst Mem. WR: Disabled
 Auto Configuration
                                                           : Disabled
                                                                                                 ISA Bus Clock Frequency :
System BIOS Cacheable :
Video BIOS Cacheable :
L2 (WB) Tag Bit Length
SRAM_Back-to-Back
                                                                                                                                                               Disabled
                                                               7hits
                                                               Enabled
                                                                                                                                                               Disabled
                                                                                                 Memory Hole at 15M-16M
UGA Shared Memory Size
UGA Memory Clock (MHz)
NA# Enable
Starting Point of Paging: 1T
Refresh Cycle Time (us): 15.6
RAS Pulse Width Refresh: 4T
RAS Precharge Time: 2T
RAS to CAS Delay: 2T
CAS# Pulse Width (FP): 2T
CAS# Pulse Width (EDO): 2T
RAMW# Assertion Timing: 3T
CAS Precharge Time (FP): 1T
CAS Precharge Time (EDO): 1T
SDRAM WR Retire Rate: X-2-2-2
SDRAM Wait State Control: 1WS
 NA# Enable
                                                               Disabled
                                                                                                                                                           : Disabled
                                                                                                                                                          : 0.5MB
: 40
                                                                                                  ESC : Quit
                                                                                                                                             ↑↓→← : Select Item
SDRAM Wait State Control: 1WS
Enhanced Memory Write : Disabled
Read Prefetch Memory RD : Enabled
                                                                                                 F1
F5
F6
                                                                                                          : Help PU/PD/+/-: Modify
: Old Ualues (Shift)F2 : Color
: Load BIOS Defaults
 CPU to PCI Post Write
                                                                                                           : Load Setup Defaults
```

## 4.5 Integrated Peripherals

This setup is almost working for Multi-I/O Chip(W83877F). These options are used to change the ChipSet's registers. Please carefully change any default setting to meet your application need perfectly. The only special concern is Onboard Serial Port2. If you are using the IrDA port, you have to set this port accordingly.

ROM PCI/ISA BIOS (2A5III9C) INTEGRATED PERIPHERALS AWARD SOFTWARE, INC.

```
Internal PCI/IDE : Both
IDE Primary Master PIO : Auto
IDE Primary Slave PIO : Auto
IDE Secondary Master PIO: Auto
IDE Secondary Slave PIO: Auto
IDE Secondary Slave PIO: Auto
IDE Secondary Slave PIO: Auto
IDE Secondary Slave UltraDMA: Auto
Secondary MasterUltraDMA: Auto
Secondary MasterUltraDMA: Auto
IDE Burst Mode : Enabled
IDE Data Port Post Write: Enabled
IDE HDD Block Mode : Enabled
IDE HDD Block Mode : Enabled
Onboard Serial Port 1 : Auto
Onboard Serial Port 2 :
UART 2 Mode : Fill FS : Old Values (Shift)F2 : Golor
RxD , TxD Active : Hi,Hi F6 : Load BIOS Defaults
Onboard Parallel Port : F7 : Load Setup Defaults
```

## 4.6 Power Management Setup

Power Management Setup help user handles the ROCKY-058HV board's "green" function. The features could shut down the video display and hard disk to save energy for example. The power management setup screen is as following,

Power Management : Disable, Max Saving, Min Saving, or User Defined

Max Saving puts the system into power saving mode after a brief inactivity period. Min Saving is almost the same as Max Saving except that the inactivity period is longer. User Defined allows you to set power saving options according to your requirement.

Note: Advanced Power Management(APM) have to be installed to keep the system time updated when the computer enters suspend mode activated by the Power Management. Under DOS environment, you need to add DEVICE=C:\DOS\POWER.EXE in your CONFIG.SYS Under Windows 3.x and Windows 95,you have to install Windows with APM feature. A battery and power cord icon labeled "Power" Will appear in the "Control Panel"

#### ROM PCI/ISA BIOS (2A5III9C) POWER MANAGEMENT SETUP AWARD SOFTWARE, INC.

| Power Management : User Define  | UGA Activity : Disabled<br>IRQ3 (COM 2) : Enabled |
|---------------------------------|---------------------------------------------------|
| PM Control by APM : No          | IRQ3 (COM Ž) : Enabled                            |
| Uideo Off Ontion : Always On    | IRQ4 (COM 1) : Enabled                            |
| Video Off Method : Blank Screen | IRQ4 (COM 1) : Enabled<br>IRQ5 (LPT 2) : Enabled  |
| Switch Function : Disabled      | IRQ6 (Floppy Disk): Enabled                       |
|                                 | IRQ? (LPT 1) : Enabled                            |
| Doze Speed (div by): 1          |                                                   |
| Stdby Speed(div by): 1          | IRQ8 (RTC Alarm) : Enabled                        |
| MODEM Use IRQ : NA              | IRQ9 (IRQ2 Redir) : Enabled                       |
|                                 | IRQ10 (Reserved) : Enabled                        |
|                                 | IRQ11 (Reserved) : Enabled                        |
| ** PM Timers **                 | IRQ12 (PS/2 Mouse) : Enabled                      |
| HDD Off After : Disable         | IRQ13 (Coprocessor): Enabled                      |
| Doze Mode : Disable             | IRQ14 (Hard Disk) : Enabled                       |
| Standby Mode : Disable          | IRQ15 (Reserved) : Enabled                        |
| Suspend Mode : Disable          | Inglo (heserven) - Emablen                        |
| ansheum unme · pragnie          | ESC : Quit ↑↓→← : Select Item                     |
| 00 TM T                         |                                                   |
| ** PM Events **                 | F1 : Help PU/PD/+/- : Modify                      |
| COM Ports Activity : Disabled   | F5 : Old Values (Shift)F2 : Color                 |
| LPT Ports Activity : Disabled   | F6 : Load BIOS Defaults                           |
| HDD Ports Activity : Disabled   | F7 : Load Setup Defaults                          |
|                                 | -                                                 |

## 4.7 PNP/PCI Configuration

The PNP/PCI Configuration help users handle the ROCKY-058HV board's "PCI" function, but the PCI interface that the ROCKY-058HV provides only is the on board IDE. The PCI bus slot on the system uses INTA#, thus the installed PCI slot must be set to this value.

#### **PNP OS Installed: Yes or No**

When PNP OS is installed, interrupts may be reassigned by the OS when the setting is Yes. When a non-PNP OS is installed or to prevent reassigning of interrupt settings, select setting to No.

ROM PCI/ISA BIOS (2A5III9C) PNP/PCI CONFIGURATION AWARD SOFTWARE, INC.

| PNP OS Installed : No Resources Controlled By : Auto Reset Configuration Data : Disabled PCI IDE 2nd Channel : Disabled PCI IDE IRQ Map To : PCI-AUTO Primary IDE INT# : A Secondary IDE INT# : A |
|----------------------------------------------------------------------------------------------------|
| ESC: Quit 14++: Select Item F1: Help PU/PD/+/-: Modify F5: Old Ualues (Shift)F2: Color F6: Load BIOS Defaults F7: Load Setup Defaults                                                             |

# Appendix A. Watch-Dog Timer

The WatchDog Timer is provided to ensure that standalone systems can always recover from catastrophic conditions that cause the CPU to crash. This condition may have occurred by external EMI or a software bug. When the CPU stops working correctly, hardware on the board will perform a hardware reset (cold boot) to bring the system back to a known state.

The Watch-Dog Timer is controlled by three I/O ports.

| 443   | Write | Set Watch-Dog Time period        |
|-------|-------|----------------------------------|
| 443   | Read  | Enable the refresh the Watch-Dog |
| (hex) |       | Timer.                           |
| 843   | Read  | Disable the Watch-Dog Timer.     |
| (hex) |       |                                  |

To enable the Watch-Dog Timer, user has to define Timer before enable the Watch-dog Timer function. The output data is a value of time interval and the range of the value is from 01(hex) to FF(hex) and time interval 1 sec to 255 sec.

| Data | Time Interval |
|------|---------------|
| 01   | 1 sec         |
| 02   | 2 sec         |
| 03   | 3 sec         |
| 04   | 4 sec         |
| -    |               |
|      |               |
|      |               |
| FF   | 255 sec       |

This will enable and activate the countdown timer which will eventually time out and reset the CPU to ensure that this reset condition does not occur, the Watch-Dog Timer must be periodically refreshed by reading the same I/O port 843H and

443H. This must be done within the time out period that is selected by software, please refer to the example program. A tolerance of at least 5% must be maintained to avoid unknown routines within the operating system (DOS), such as disk I/O that can be very time consuming. Therefore if the time out period has been set to 10 seconds, the I/O port 443H must be read within 7 seconds.

Note: when exiting a program it is necessary to disable the Watch-Dog Timer, otherwise the system will reset.

## Example program:

```
TIMER PORT = 443H
TIMER_START = 443H
TIMER_STOP = 843H
; INITIAL TIME PERIOD COUNTER
   MOV DX, TIME_PORT OUT AL, 8; 8 SECONDS
; ADD YOUR APPLICATION HERE
   MOV DX, TIMER_START IN AL, DX. ; START COUNTER
; ADD YOUR APPLICATION HERE
W_LOOP:
   MOV DX,TIMER_STOP
         AL,DX
   MOV DX, TIMER_START
         AL, DX. ; RESTART COUNTER
   IN
; ADD YOUR APPLICATION HERE
    CMP
          EXIT_AP, 0
   JNE
          W_LOOP
    MOV DX, TIMER_STOP
    IN
          AL, DX
; EXIT AP
```

# Appendix B. I/O Address Map

## • I/O Address Map

| I/O Address Map | Description                          |
|-----------------|--------------------------------------|
| 000-01F         | DMA Controller #1                    |
| 020-021         | Interrupt Controller # 1, Master     |
| 040-05F         | System Timer                         |
| 060-06F         | Standard 101/102 keyboard Controller |
| 070-07F         | Real time Clock, NMI Controller      |
| 080-0BF         | DMA Page Register                    |
| 0A0-0BF         | Interrupt Controller # 2             |
| 0C0-0DF         | DMA Controller # 2                   |
| 0F0-0F0         | Clear Math Coprocessor Busy          |
| 0F1-0F1         | Reset Math Coprocessor               |
| 0F8-OFF         | Math Coprocessor                     |
| 170-1F7         | VIR BUS Master PCI IDE Controller    |
| 278-27F         | Parallel Printer Port 2 (LTP3)       |
| 2E8-2EF         | Serial Port 4                        |
| 2F8-2FF         | Serial Port 2                        |
| 376-376         | VIR BUS Master PCI IDE Controller    |
| 378-37F         | Parallel Printer Port 1              |
| 3B0-3DF         | Standard AGP Graphic Adapter         |
| 3E8-3EF         | Serial Port 3                        |
| 3F2-3F5         | Floppy Disk Controller               |
| 3F8-3FF         | Serial Port 1                        |
| 443             | Watch dog timer enable               |
| 843             | Watch dog timer disable              |

## 1 st MB Memory Address Map

| Memory address | Description             |
|----------------|-------------------------|
| 00000-9FFFF    | SYSTEM MEMORY           |
| A0000-BFFFF    | VGA BUFFER              |
| C0000-C7FFF    | VGA BIOS                |
| D6000-D7FFF    | DEFAULT DOC2000 ADDRESS |
| E0000-FFFFF    | SYSTEM BIOS             |
| 100000         | EXTEND MEMORY           |

## **IRQ Mapping Chart**

| IRQ0 | SYSTEM TIMER   | IRQ8  | RTC CLOCK     |
|------|----------------|-------|---------------|
| IRQ1 | KEYBOARD       | IRQ9  | USB           |
| IRQ2 | IRQ CONTROLLER | IRQ10 | NO USED       |
| IRQ3 | COM2/COM4      | IRQ11 | USB           |
| IRQ4 | COM1/COM3      | IRQ12 | PS/2 MOUSE    |
| IRQ5 | VGA            | IRQ13 | FPU           |
| IRQ6 | FDC            | IRQ14 | PRIMARY IDE   |
| IRQ7 | PRINTER        | IRQ15 | SECONDARY IDE |

## **DMA Channel Assignment**

| Channel | Function                     |
|---------|------------------------------|
| 0       | Available                    |
| 1       | Available                    |
| 2       | Floppy disk                  |
| 3       | Available                    |
| 4       | Cascade for DMA controller 1 |
| 5       | Available                    |
| 6       | Available                    |
| 7       | Available                    |